## $\overline{1}$ **Configuring Auto Scale Group as Back-end Servers**

Auto Scaling helps you maintain application availability and allows you to scale your Amazon EC2 capacity up or down automatically according to conditions you define. For more information on auto scaling, refer to the Amazon documentation: [Auto Scaling](https://aws.amazon.com/autoscaling/) and [Auto Scaling Groups](http://docs.aws.amazon.com/autoscaling/latest/userguide/AutoScalingGroup.html) articles.

Before you continue with the steps mentioned below, ensure that you have completed the configuration settings mentioned in the [Clustering the Barracuda Load Balancer ADC Instances in Amazon Web Services](http://campus.barracuda.com/doc/51188817/) article.

To create an auto scaling group, perform the following steps:

- 1. Go to the **EC2 Management Console**.
- 2. Click **Auto Scaling Groups** under **AUTO SCALING**.

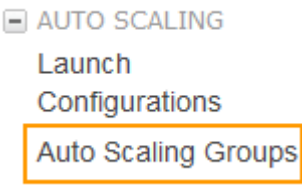

3. Click **Create Auto Scaling group**.

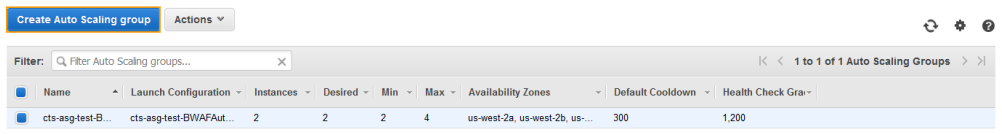

4. On the **Create Auto Scaling Group** page, select **Create a new launch configuration** and click **Next Step**.

**Cancel** Next Step

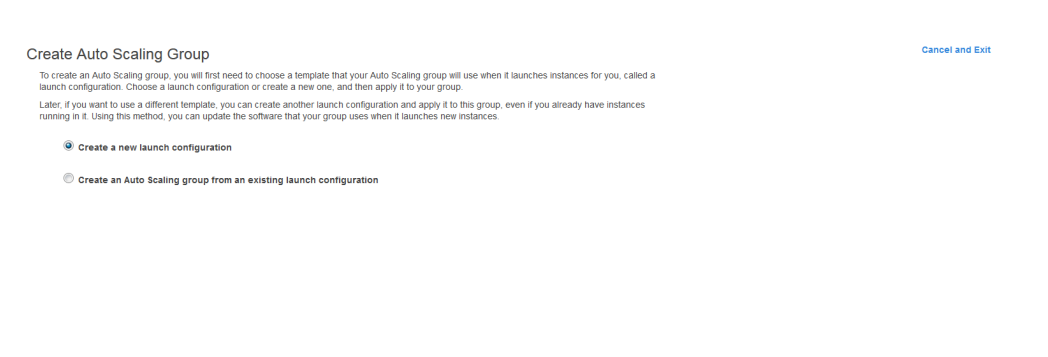

5. On the **1. Choose AMI** page, select a server AMI,

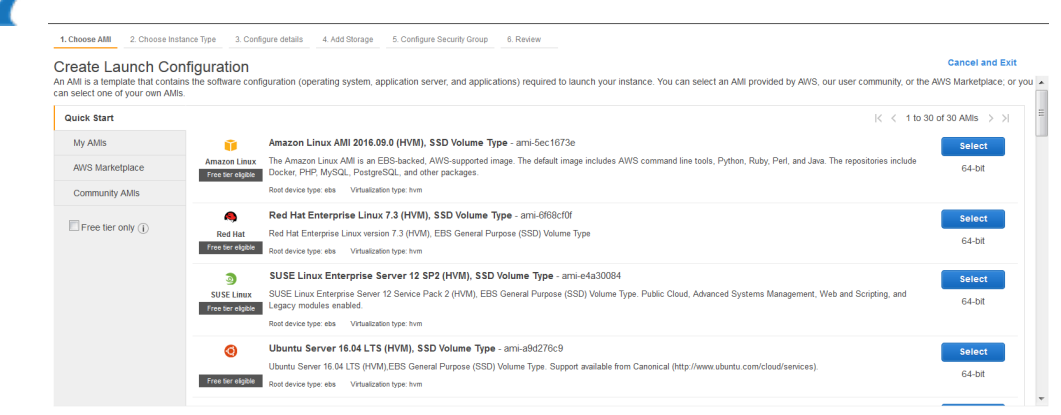

6. On the **2.Choose Instance Type** page, select an instance type and click **Next: Configure details**.

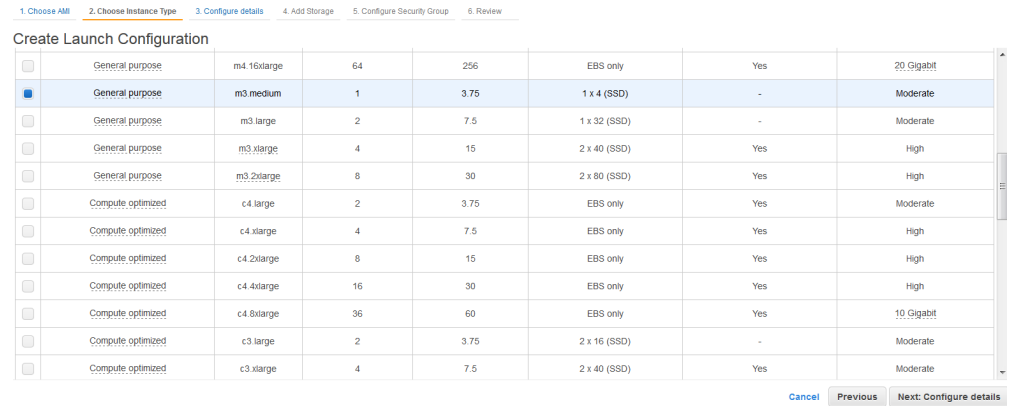

- 7. On the **3.Configure details** page, do the following:
	- 1. **Name**: Enter a name for the server instance.
	- 2. **IAM role**: Select the IAM role you have created.
	- 3. In the **Advanced Details** section, select **Assign a public IP address to every instance** under **IP Address Type** and click **Next: Add Storage**.

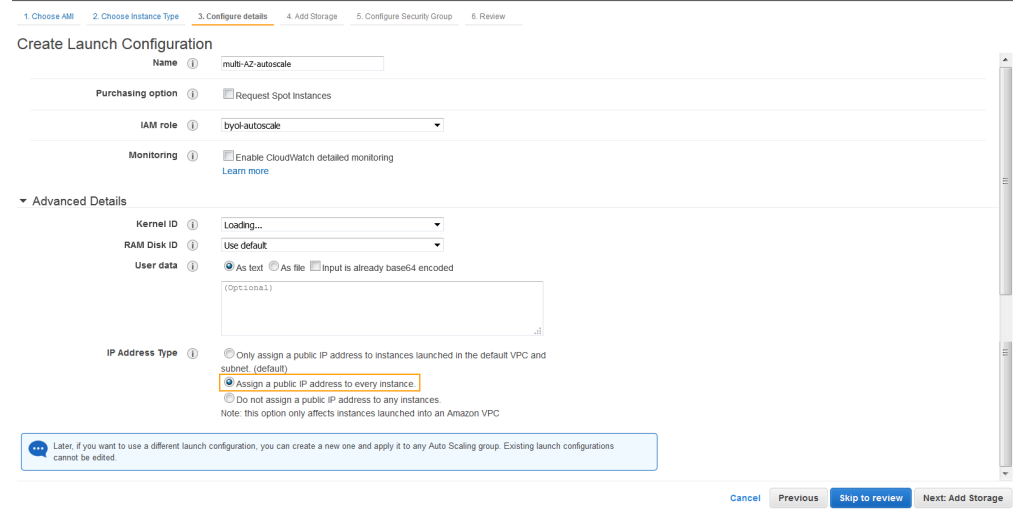

8. On the **4: Add Storage** page, review the storage device settings for the instance. Modify the values if required, and then click **Next: Configure Security Group.**.

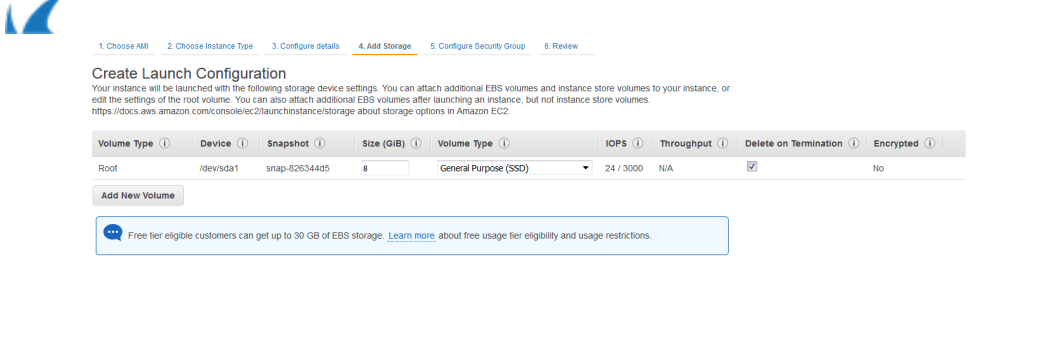

## 9. On the **5: Configure Security Group** page:

1. Choose **Select an existing security group** under **Assign a security group**.

Cancel Previous Skip to review Next: Configure Security Group

Cancel Previous Review

2. Select the security groups that you created and click **Review**.

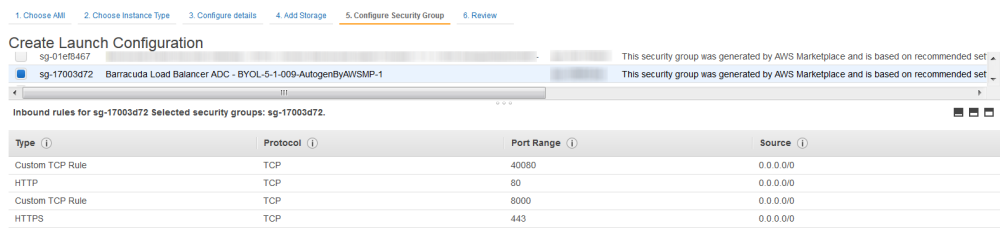

10. On the **6: Review** page, review your settings and click **Create launch configuration**.

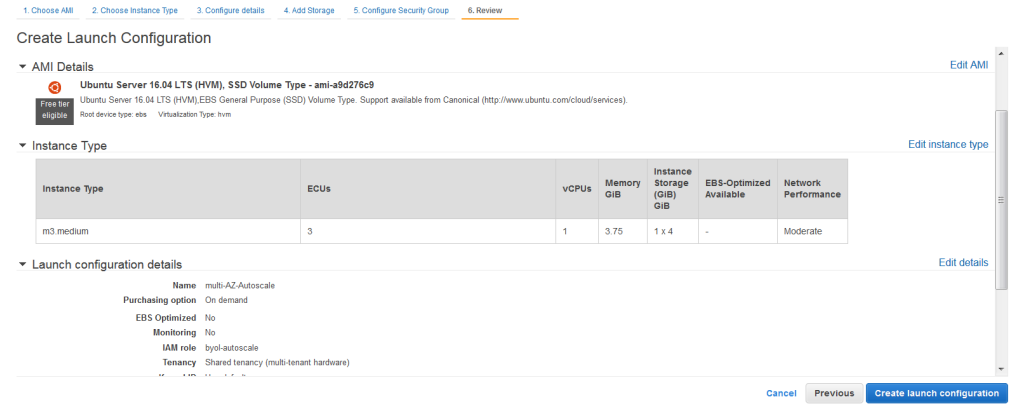

- 11. In the **Select an existing key pair or create a new key pair** pop-up window:
	- 1. Choose an existing key pair or create a new pair.
	- 2. Select the **I acknowledge that I have access to the selected private key file ("key pair name"), and that without this file, I won't be able to log into my instance** check box.
	- 3. Click **Create launch configuration**.

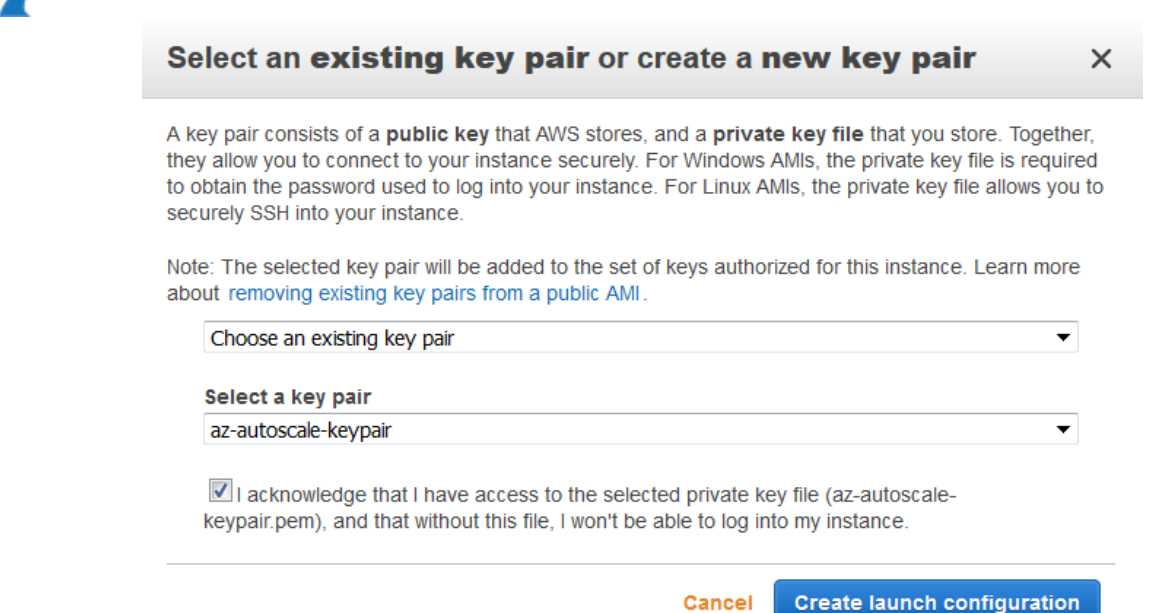

- 12. On the **1. Configure Auto Scaling group details** page, specify values for the following:
	- 1. **Group name**: Enter a name for the auto scale group.
	- 2. **Group size**: Enter the number of instances you want to add in the auto scale group.
	- 3. **Network**: Select the VPC created by you.
	- 4. **Subnet**: Select the subnets created for the VPC.
	- 5. Click **Next: Configure scaling policies**.

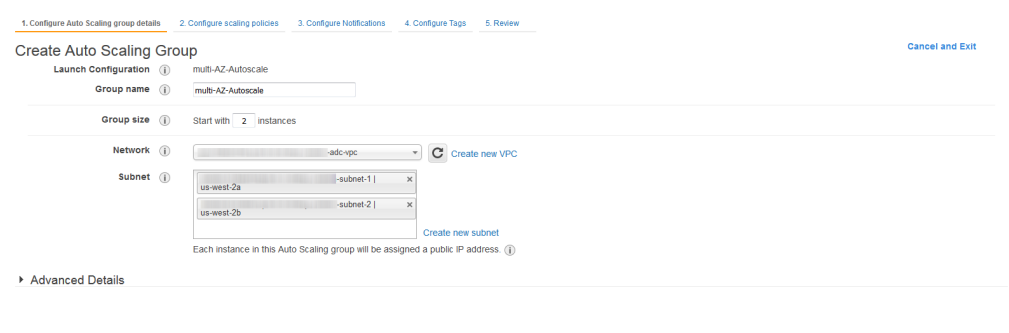

13. On the **2. Configure scaling policies** page, select **Keep this group at its initial size** or select **Use scaling policies to adjust the capacity of the group** to configure as per your requirement.

Cancel Next: Configure scaling policies

**Cancel Previous Review Next: Configure Notifications** 

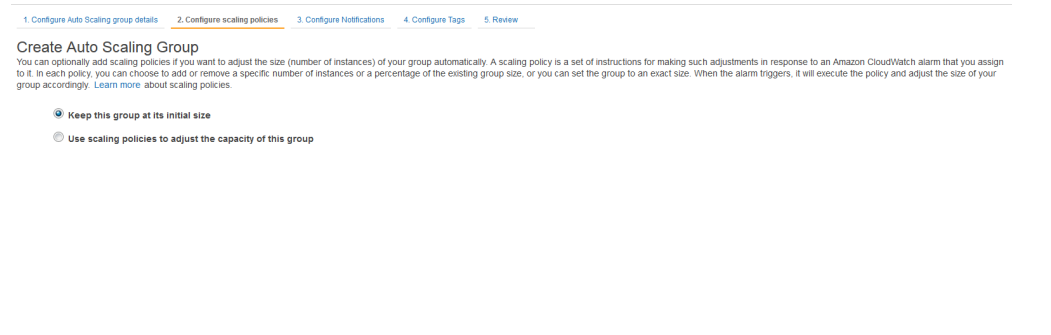

14. On the **3. Configure Notifications** page, click **Add notification** to configure notification settings (if required).

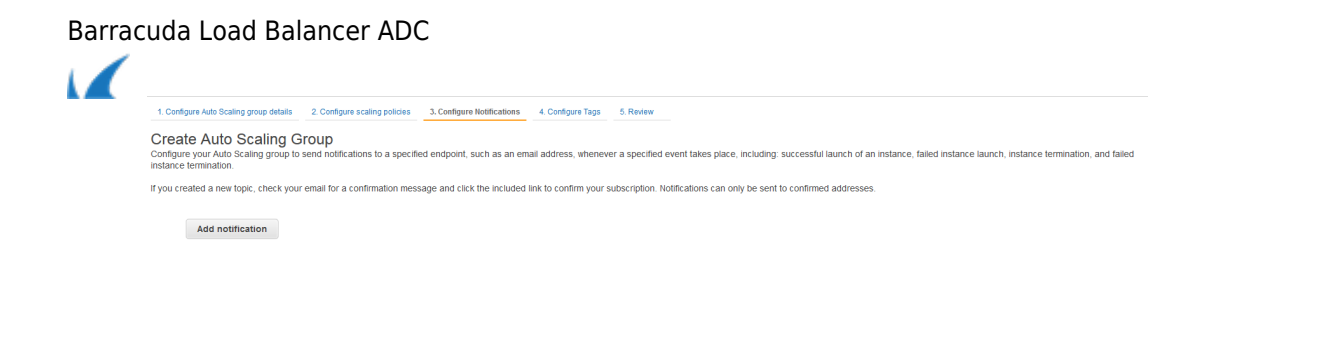

15. On the **4: Configure Tags** page, add/remove the tags for the instance (if required) and click **Review**.

Cancel Previous Review Next: Configure Tags

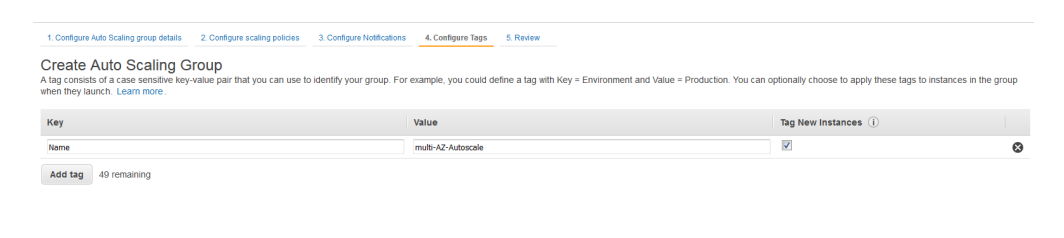

Cancel Previous Review 16. On the **5: Review** page, review your settings before creating the auto scaling group, and click **Create Auto Scaling group**.

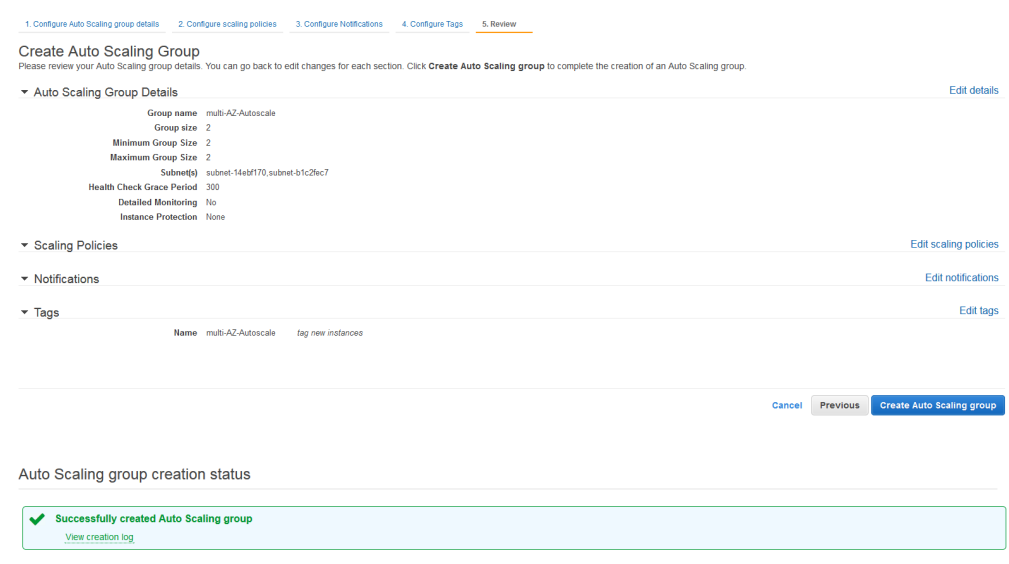

17. The created auto scale group gets displayed in the auto scale group list.

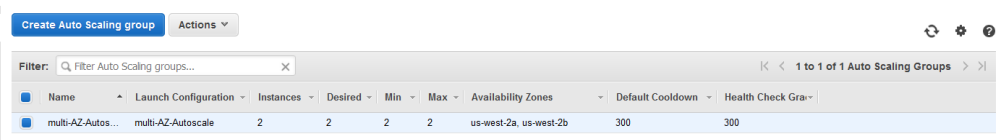

To configure auto scale group as your servers, use the Barracuda Load Balancer ADC web interface. Refer to [Clustering the Barracuda Load Balancer ADC Instances in Different Availability Zones.](http://campus.barracuda.com/doc/62652475/)

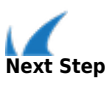

Continue with [Clustering the Barracuda Load Balancer ADC Instances in the Same Availability Zone](http://campus.barracuda.com/doc/62652463/) or [Clustering](http://campus.barracuda.com/doc/62652475/) [the Barracuda Load Balancer ADC Instances in Different Availability Zones](http://campus.barracuda.com/doc/62652475/).

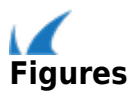